# **Flyme推送接入指南**

## **1 概述**

魅族推送(Push)是魅族公司向开发者提供的消息推送服务,通过在云端与客户端之间建立一条稳定,可靠的长连接, 为 开发者提供向客户端 App 实时推送消息的服务,通过推送消息,魅族推送服务能有效地帮助开发者拉动用户活跃度, 改善产品体验。

## **2 产品作用**

### 2.1 促进用户活跃,增强用户粘性

通过云和端之间建立长连接,开发者可以实时地将消息推送到用户设备端。只要用户设备网络通畅,就能随时唤醒用 户,保持与用户的沟通,大大提升用户活跃度和留存率。

## 2.2 **稳定高效的推送**

依托强大的魅族推送服务集群,以及魅族多年在手机即时通讯领域的积累,魅族在消息推送服务这一领域有着丰富的 经验和雄厚的实力,每秒数十万次的推送速率保障消息稳定高效的触达用户端。

### 2.3 **灵活实现业务逻辑**

魅族推送提供通知栏、透传(透传功能已停用)两大通知类型的消息推送,并提供基于魅族大数据画像的用户群推 送和基于用户特征的千人千面个性化推送,满足客户精准化推送和个性化推送的需求,同时还提供标签、别名等定制 化推送模式,后台提供实时的数据报表,让客户实现推送的可视化运营,助推 App 开发者。

### 2.4 **魅族推送上的独特优势**

魅族推送在 Flyme 系统上的长连接由系统维护, 能够充分保障消息在 Flyme 系统上的到达率。在设备联网情况下, 到达率可达到 99.9%。

## **3 基本架构**

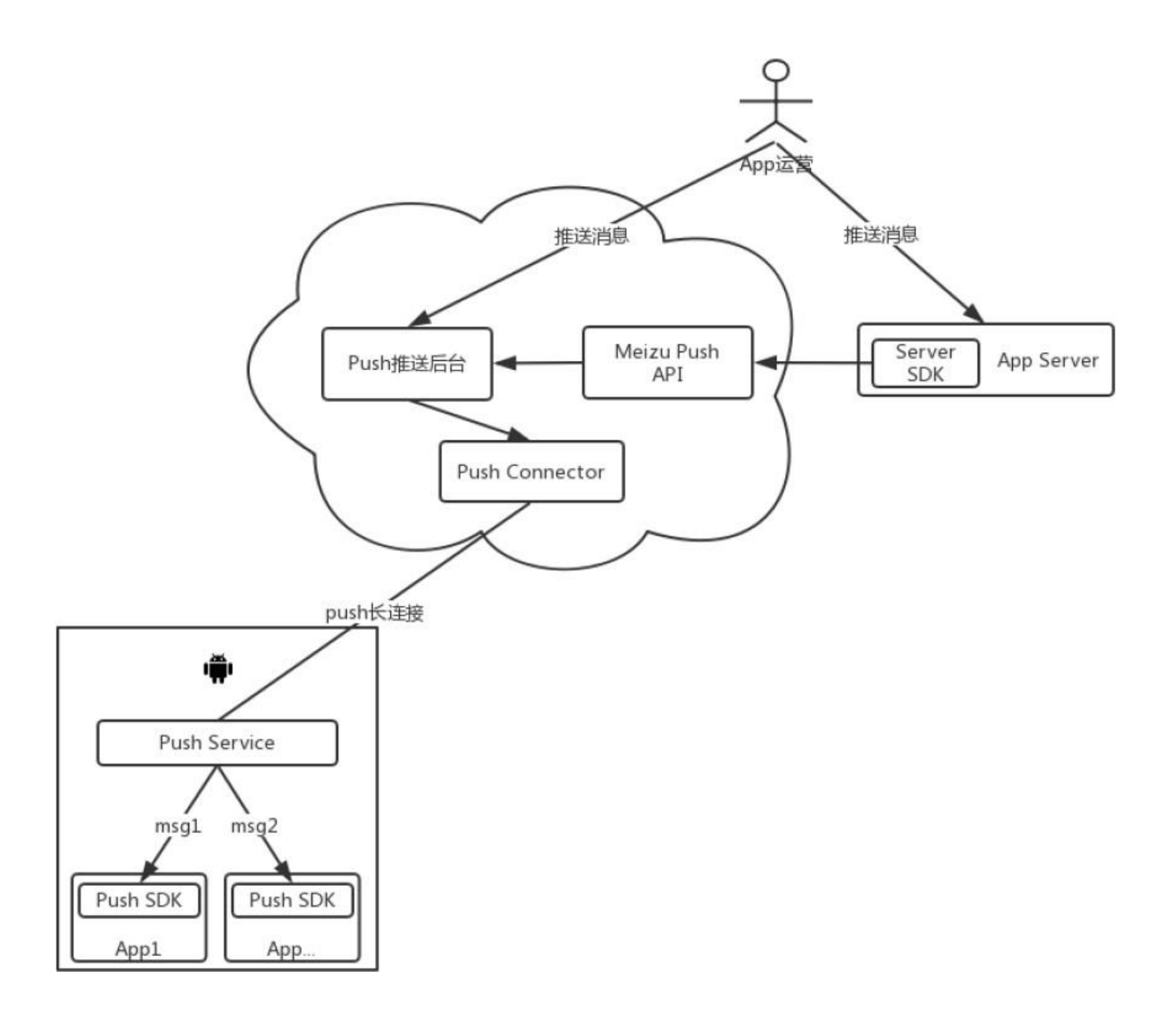

## **4 组件说明**

**Push Service:**Flyme OS 上的一个常驻系统服务,在网络可达的情况下时刻保持与推送服务器的长连接。 Push SDK: 又叫 Android 客户端 SDK, 用于接收 Push Service 推送过来的消息并回调给App, 需要 App 开发接入。 **Push Connector:**推送平台长连接接入服务器,保持与客户端的长连接及将消息下发给客户端。 **Server SDK:**推送平台对外开放的消息推送 SDK,封装了推送平台的 API 接口。

Push 推送后台:用于生成平台推送消息、传递给 Push Connector, 然后 Push Connector 将消息下发给客户端, 主要 功能包括:消息任务创建、数据统计、App 管理等操作的管理后台。

**App 运营:**通过 App Server 或 Push 推送后台下发推送消息。

**APP Server:**第三方业务服务器,通过集成 Server SDK 来实现消息推送的服务平台。

**App:**第三方应用,用于接收 App 运营下发的推送消息。

**MeizuPush API:**提供 Server SDK 中所有请求的 http 接口,也可以简称为 Server API。

## **5 名称解释**

**AppId:**App 的唯一标识,与 pushId 的区别在于是否标识设备。 **Appkey:**客户端身份标识,客户端 SDK 初始化使用。 **AppSecret:**服务端身份标识,服务端 SDK 初始化使用。 PushId:唯一标识一台设备上的某一个 App, 是后续推送流程的前提。 **通知栏消息:**通知栏通知类型,由 SDK 展示及统计展示数、点击数。 **透传消息:**此消息 SDK 不解析,直接透传给 App 处理,SDK 不负责后续的统计(透传功能已停用)。 **目标数:**计划推送的目标个数。 **有效数:**剔除目标数中无效的目标设备后所剩余的个数。 **推送数:**push 推送后台实际下发的目标个数。 **接收数:**手机端实际接收到消息的设备数。 **展示数**:通知栏消息被展示的设备数。 **点击数:**通知栏消息被点击的设备数。 **标签:**标签是客户端进行群体分类的标识,例如,客户端设置自身为"体育"和"科技"两类标签,业务进行推送时,

仅给具有此两类标签的用户进行推送。一个 App 用户标签的限额目前为 100 个,一个标签不能超过 20 个字符。**别 名:**别名表现为账号名称或昵称等信息的标识。其作用于在实际场景中,PushId 与 App 自有的帐号需要进行对应关 系绑定,而又避免开发者需要保存 PushId 才能完成绑定关系而带来额外的开发和存储成本。一个 App 用户仅能 设置一个别名,一个别名可以指向多个 App 用户。一个别名不能超过 20 个字符。

## **6 平台约束**

- 1. 单个业务在平台或 API 进行推送有速率限制, 默认 App 是 500 条/秒, 如果超过此速率可以联系我们进行调整。
- 2. 单个业务每天在平台或 API 进行任务推送有次数限制,默认是 1000 次/天。
- 3. 单个业务订阅标签的个数不超过 100 个。
- 4. 单个设备单个业务推送消息>=4 条会被折叠展示,消息多次不点击后有可能会被收纳于右上角消息收纳盒。
- 5. 单个设备 1 个月内不活跃,将取消订阅。
- 6. 一个 IP 地址每小时请求API 接口有次数限制。
- 7. 单个业务每天累计请求 API 接口有次数限制。
- 8. 单个业务每天推送的消息总量有限制。

# **7 注册流程说明**

如果已经是 Flyme 开发者身份,请直接跳至【7.3 注册推送应用】来获取AppId、AppKey、AppSecret; 否则请按照以 下流程进行注册。

### 7.1 **注册** Flyme **账户**

进入 <u>Flyme 开放平台</u>。点击右上角【注册】跳转到Flyme 注册页面进行账户注册,如果已有 Flyme 账号,直接点击 右上角【登录】进行账户登录,然后填写注册资料即可申请注册为个人开发者或企业开发者。

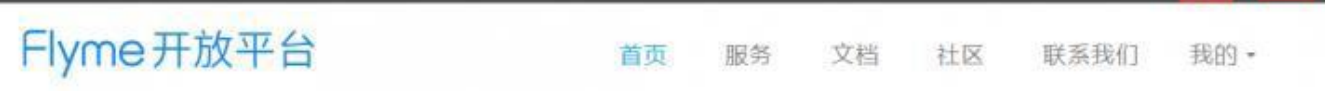

7.2 **注册** Flyme **开发者**

### **7.2.1 选择开发者类型**

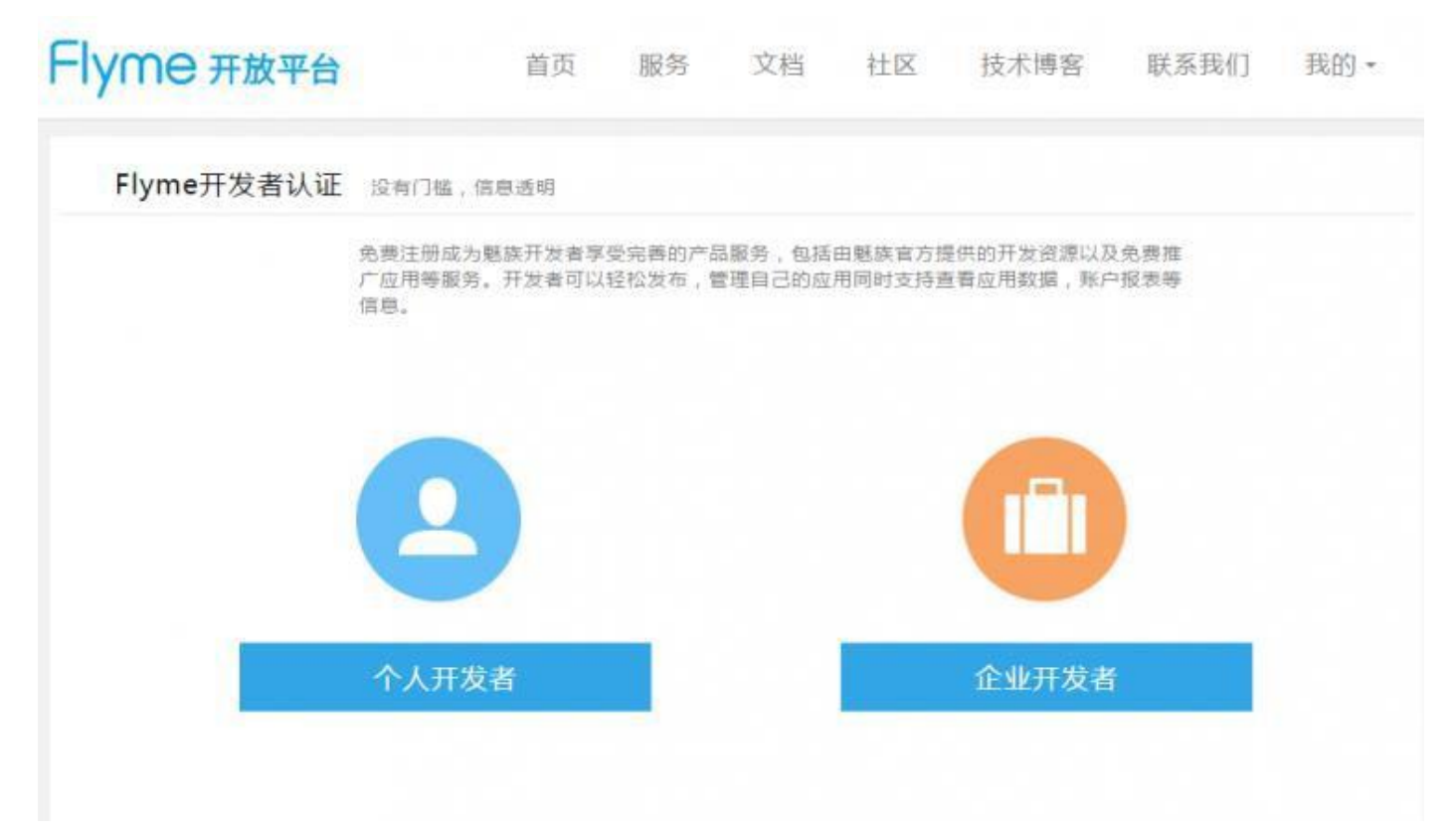

- 1. **个人开发者:**如果您仅代表个人,请选择个人开发者。
- 2. **企业开发者:**如果您代表某个企业、有限责任公司(LLC)、合作伙伴或向当地政府合法注册的公司,请选择企业 开发者。

**注意:**请谨慎选择开发者类型!个人开发者可以升级为企业开发者,企业开发者不可以更改为个人开发者。

### **7.2.2 填写相关信息**

- 1. 注册企业开发者时, "公司名称"需与营业执照上的公司名称一致,注册后不可更改。
- 2. 资料提交后,将会在三个【工作日】内审核完毕。
- 3. 若申请不通过,在登录开发者中心时系统将提示申请不通过的原因,请按提示修改后重新提交申请。
- 4. 一旦注册成功,基本信息皆不可修改!提交前,请认真确认。
- 5. 如多次申请不通过,请发送邮件至 [open\\_flyme@meizu.com](mailto:open_flyme@meizu.com) 咨询。

## 7.3 **注册推送应用**

#### 1. 开发者身份认证通过后,请登[录推送平台,](http://push.meizu.com/)进入首页请点击右上角【新建应用】。

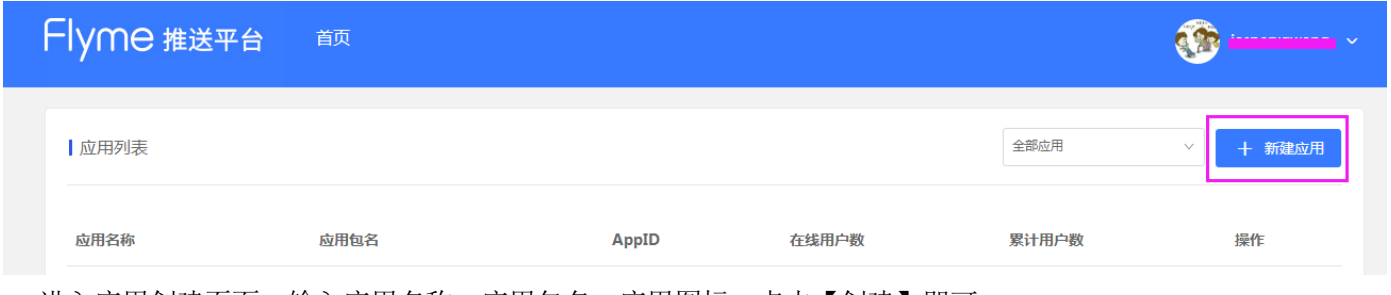

2. 进入应用创建页面,输入应用名称、应用包名、应用图标,点击【创建】即可。

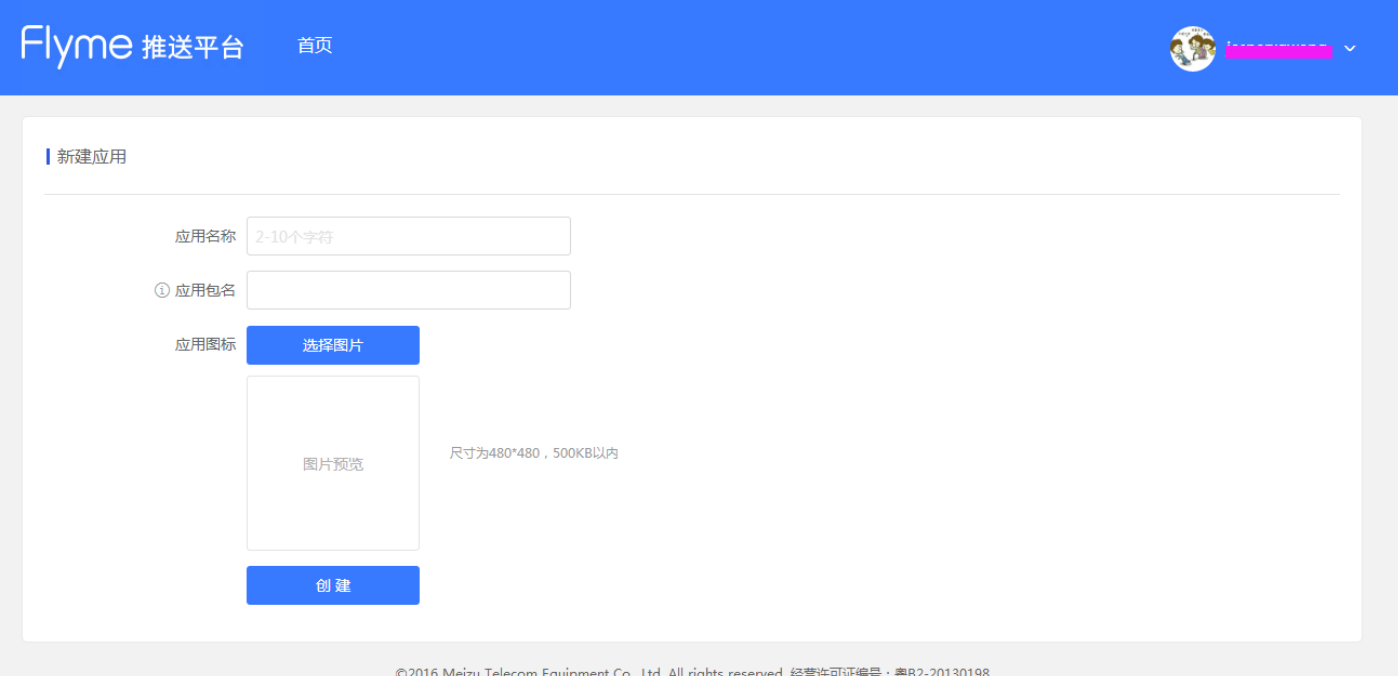

### 3. 完成创建后点击【打开应用】进入【配置管理】中的【应用配置】查看应用信息。

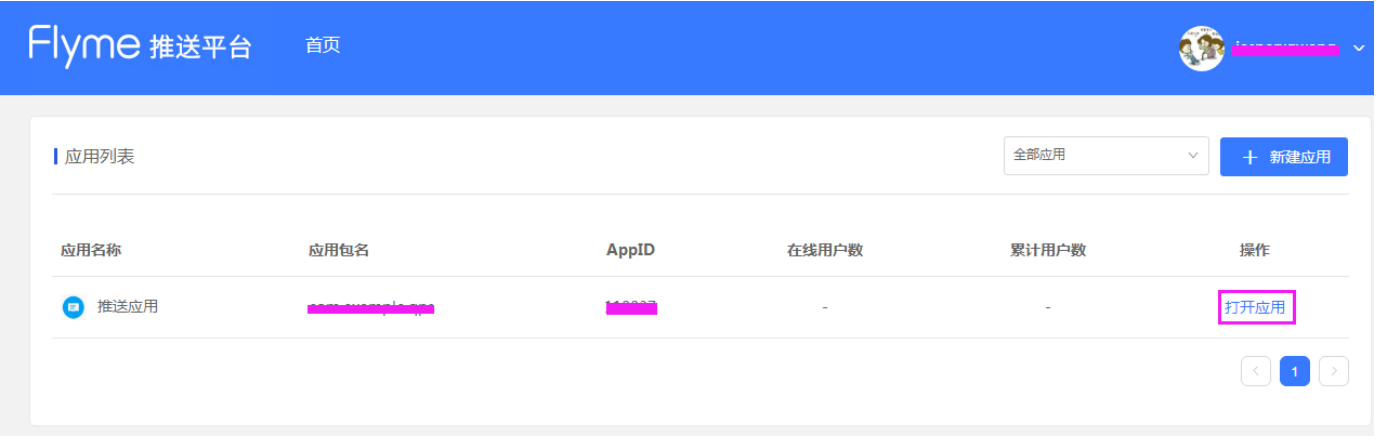

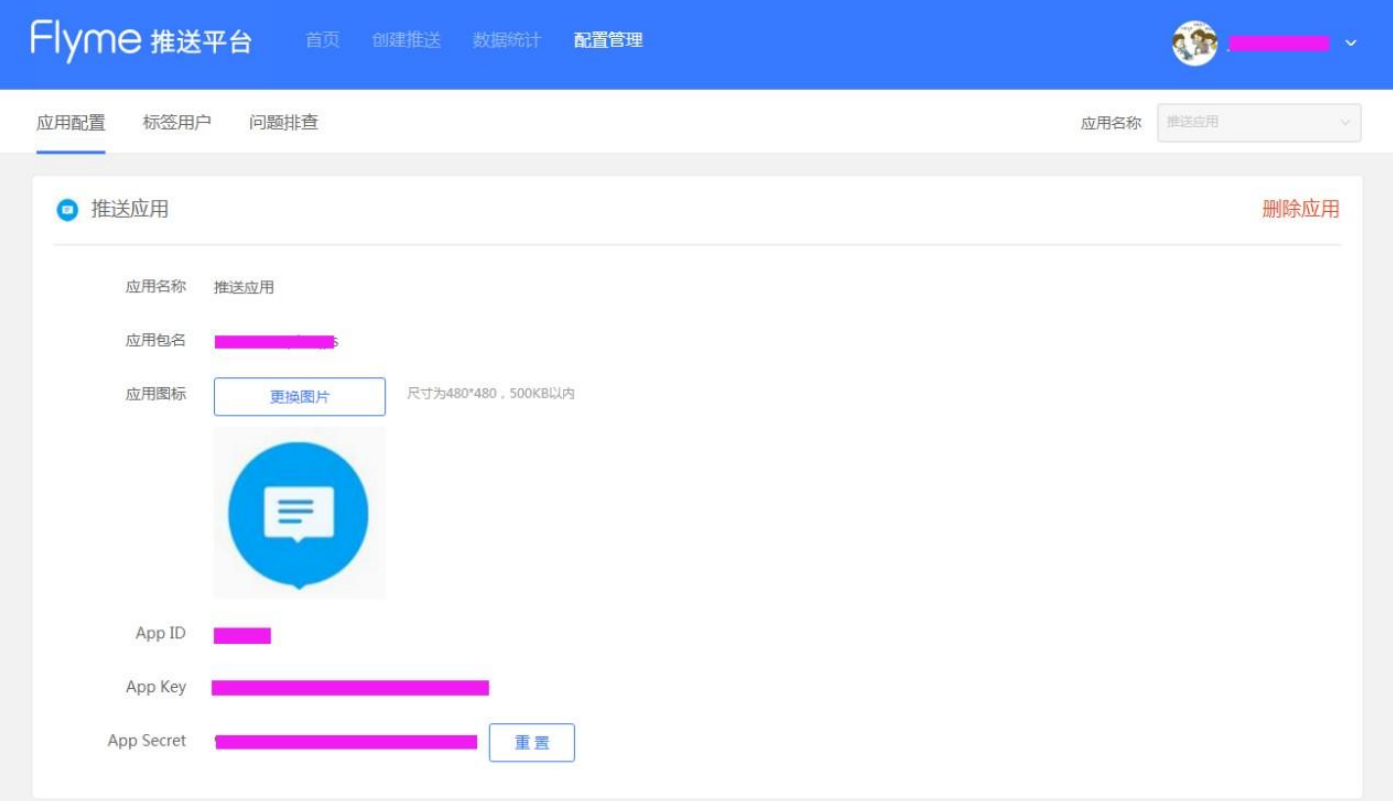

其中 App Secret 是可以重置操作, 之前旧 App Secret 的服务端身份识别会失效, 以重置后的为准。

# **8 SDK 说明**

## 8.1 Android **客户端** SDK

App 要想获得魅族推送的完整功能, 开发者必须要给 App 接入 Android 客户端 SDK。接入后 App 便可以通过 SDK 进 行消息订阅,订阅成功后才能接收和展示服务端推送的消息。 详细接入说明可参考: Flyme [推送接入文档](http://open-wiki.flyme.cn/doc-wiki/index%23id?129) 或者 [Android PushDemo](https://github.com/MEIZUPUSH/PushDemo)。

#### 8.2 Server SDK

除了在魅[族推送平台中](http://push.meizu.com/)进行消息推送外,开发者还可以通过接入 Server SDK 来结合自己服务端进行消息推送。Server SDK 推送分为非任务推送和任务推送两大类:

- 1. 非任务推送:
	- a) 非任务推送包含PushId 推送、别名推送两类;
	- b) 此类型是将个性化消息推送给指定的设备,此方式适合为每个用户订制个性化推送场景。
- 2. 任务推送:
	- a) 任务推送包含PushId 推送、别名推送、标签推送、应用全部推送四类;
	- b) 此类型是先获取推送的 taskId, 将推送消息与 taskId 绑定, 然后通过 taskId 来推送。此方式适合对大批量 用户推送相同的消息内容的场景。

详细接入说明可参考: Flyme [推送接入文档](http://open-wiki.flyme.cn/doc-wiki/index%23id?129) 或者 [Java SDK](https://github.com/MEIZUPUSH/JavaSdk)、[PHP SDK](https://github.com/MEIZUPUSH/phpsdk)、[HTTP API](https://github.com/MEIZUPUSH/PushAPI)。

## 8.3 PushId **订阅和** PushId **推送**

一般情况下,设备中的App 只有进行过订阅操作后才可以接收到服务端推送的消息,订阅成功后会创建出一个PushId。 PushId 是魅族推送为每个设备上的每个 App 订阅推送服务时生成的唯一标识。

当服务端需要给一个或者多个具体的设备推送消息时,可以使用基于 Pushid 的推送,将个性化消息推送给指定的设 备。这种方式适合为每个用户订制个性化推送场景。

### **PushId 的特点:**

- 1. PushId 是在客户端执行消息订阅操作时, 推送平台根据设备标识、AppId 生成, 保证每个设备上的每个 App 对 应的 PushId 都是不同的。
- 2. 当 App 注册成功后, 客户端 SDK 保存 PushId 的时间默认为 30 天, 之后的 App 调用注册接口都不会向服务端发 送请求。因此只要应用不卸载重装或者清除应用本地数据, Pushld 就不会清除。反之, 则从服务端重新获取 PushId。
- 3. PushId 在同一个设备上的同一个应用中是始终保持不变的,不会因系统、应用升级卸载而改变。
- 4. PushId 在如下情况下会失效:
	- a) App 调用了 unRegister 操作;
	- b) App 卸载后;
	- c) App 连续 1 个月没有订阅操作;

### **客户端 PushId 订阅时序图:**

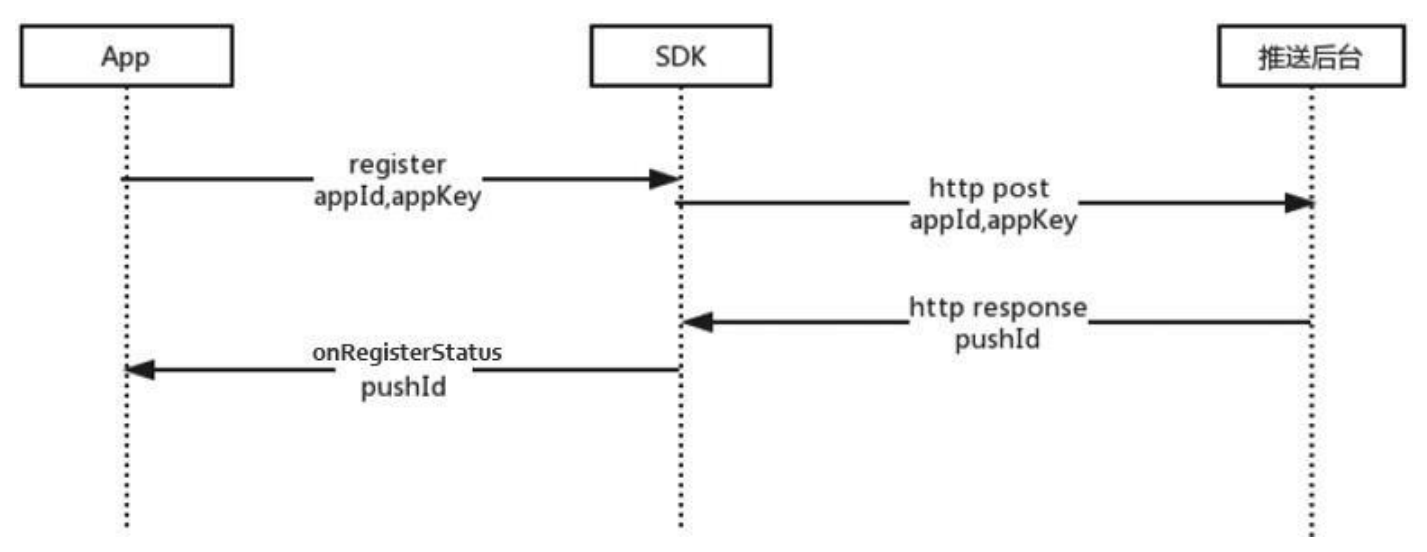

**服务端 PushId 推送时序图:**

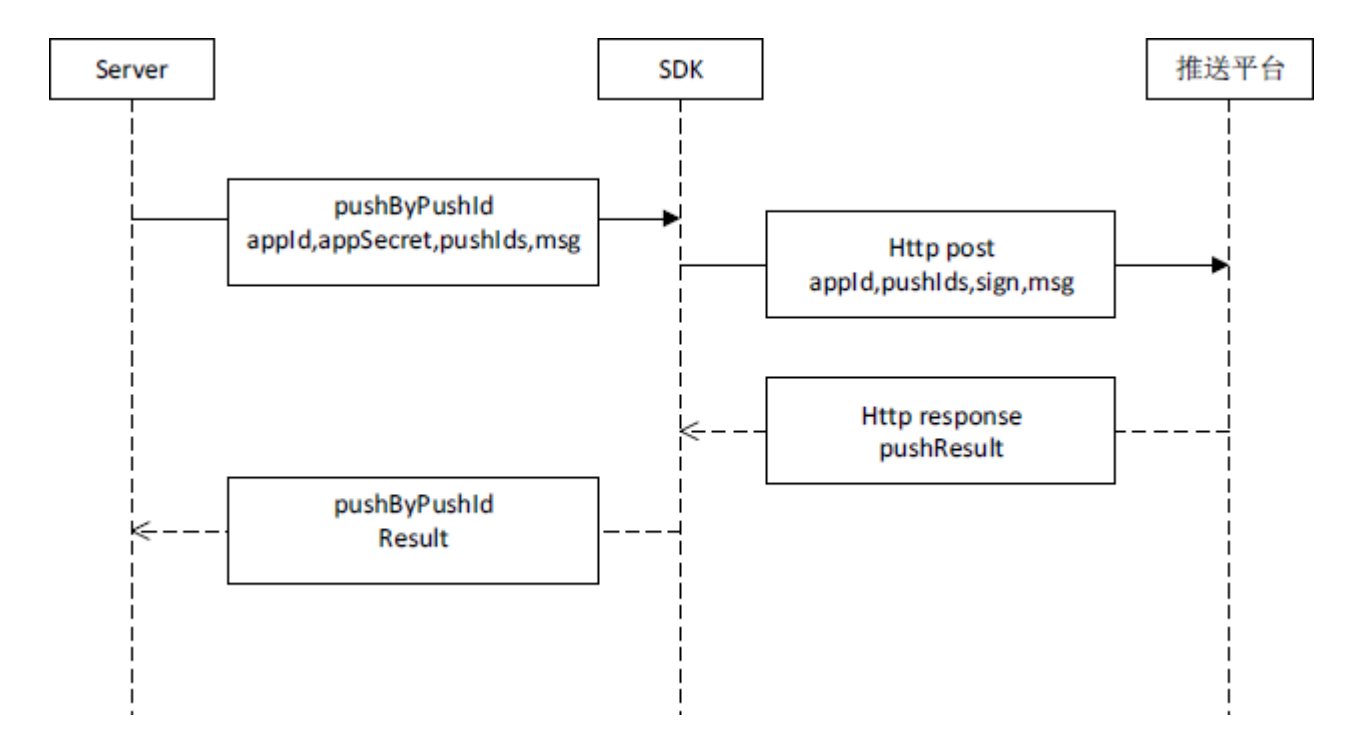

## 8.4 **标签订阅和标签推送**

标签订阅是在消息订阅成功后获得 PushId 的基础上进行的另外一种方式的推送形式。 标签是客户端进行群体分类的标识。例如,客户端用户订阅了自身为"体育"和"科技"两类标签。 业务进行推送时, 便可以根据不同的标签用户推送不同的内容。对订阅了"体育"标签的用户推送体育消息, 对订阅 了"美食"标签的用户推送美食信息。

#### **标签的特点:**

- 1. 一个 PushId 可以订阅多个标签, 同个标签可以包含多个 PushId;
- 2. 一个 App 的标签数不能超过 100 个;
- 3. 此类型任务推送有次数限制,默认 1000 次/天;
- 4. 标签在如下情况下会失效:
	- a) 标签对应的PushId 已失效;
		- b) App 调用了 unSubScribeTags 操作。

#### **客户端标签订阅时序图:**

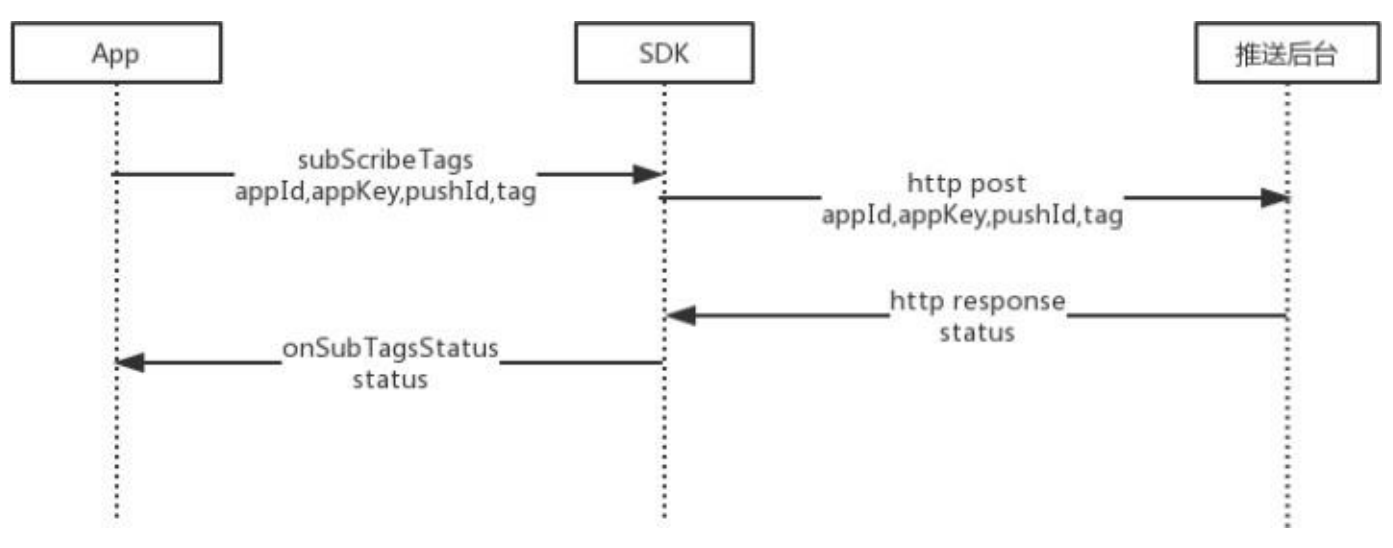

#### **服务端标签推送时序图:**

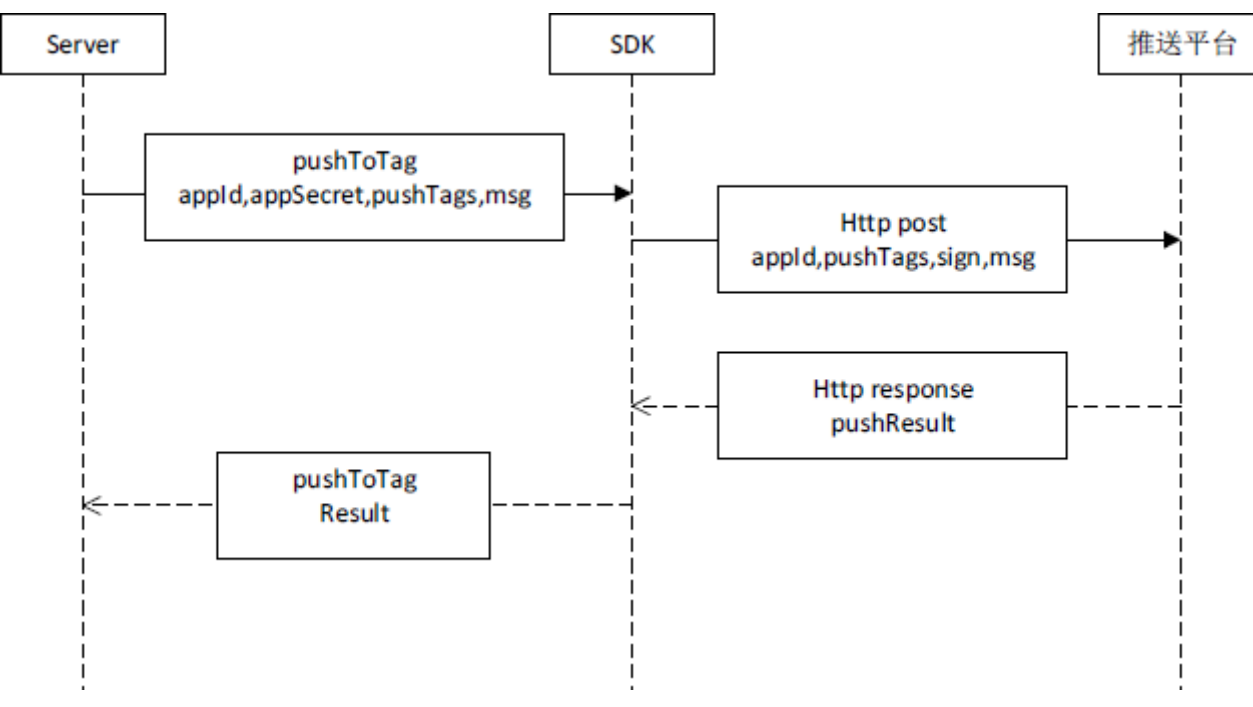

### 8.5 **别名订阅和别名推送**

别名订阅是在消息订阅成功后获得 PushId 的基础上进行的另外一种方式的推送形式。 其作用于在实际场景中, PushId 与 App 自有的帐号需要进行对应关系绑定, 而又避免开发者需要保存 PushId 才能 完成绑定关系而带来额外的开发和存储成本。

#### **别名的特点:**

- 1. 同个 PushId 只有一个别名, PushId 对应的别名以最后一次订阅的为准;
- 2. 同个别名可以绑定多个 PushId, 建议不要超过 10 个, 如果过多, 请采用标签方式;
- 3. 别名在如下情况下会失效:
	- a) 别名对应的PushId 已经失效;
	- b) App 调用了 unSubScribeAlias 操作。

**客户端别名订阅时序图:**

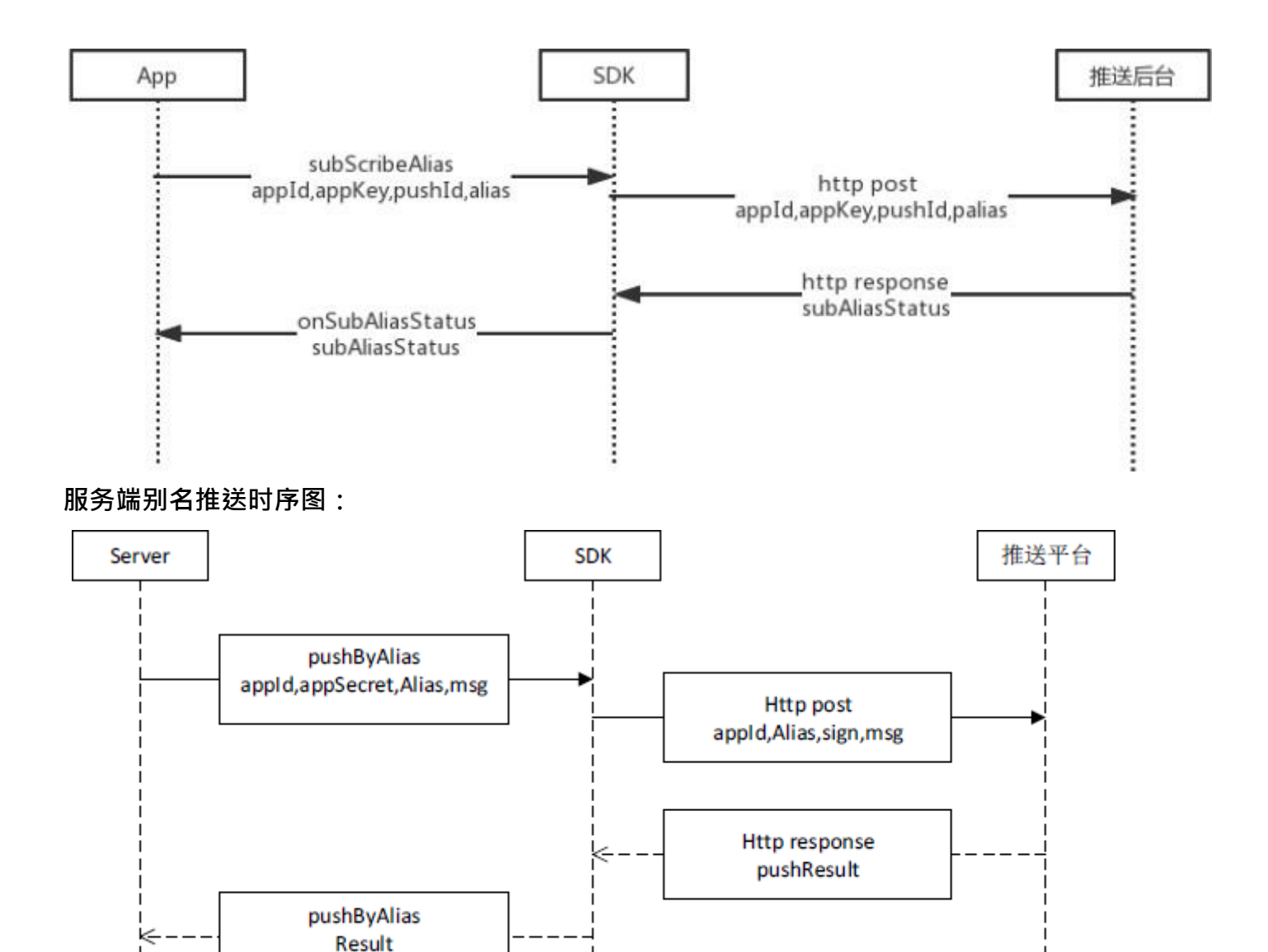

## 8.6 **切换推送消息开关**

魅族推送提供通知栏、透传(透传功能已停用)两大通知类型的消息推送。在 PushId 订阅成功后, 它们的开关默认 都是打开状态。此开关为用户操作使用,App 可自由选择是否开启此功能。用户如果关闭通知栏消息开关,则对应的 通知栏消息不会推送,同理,关闭透传消息开关,则透传消息不会推送。

#### **开关的特点:**

- 1. PushId 订阅成功后, 通知栏和透传消息开关都是打开状态;
- 2. 通知栏开关和透传消息开关互不影响;
- 3. 关闭开关不会取消 PushId 订阅, 只是对应的消息无法推送。

#### **客户端切换消息开关时序图:**

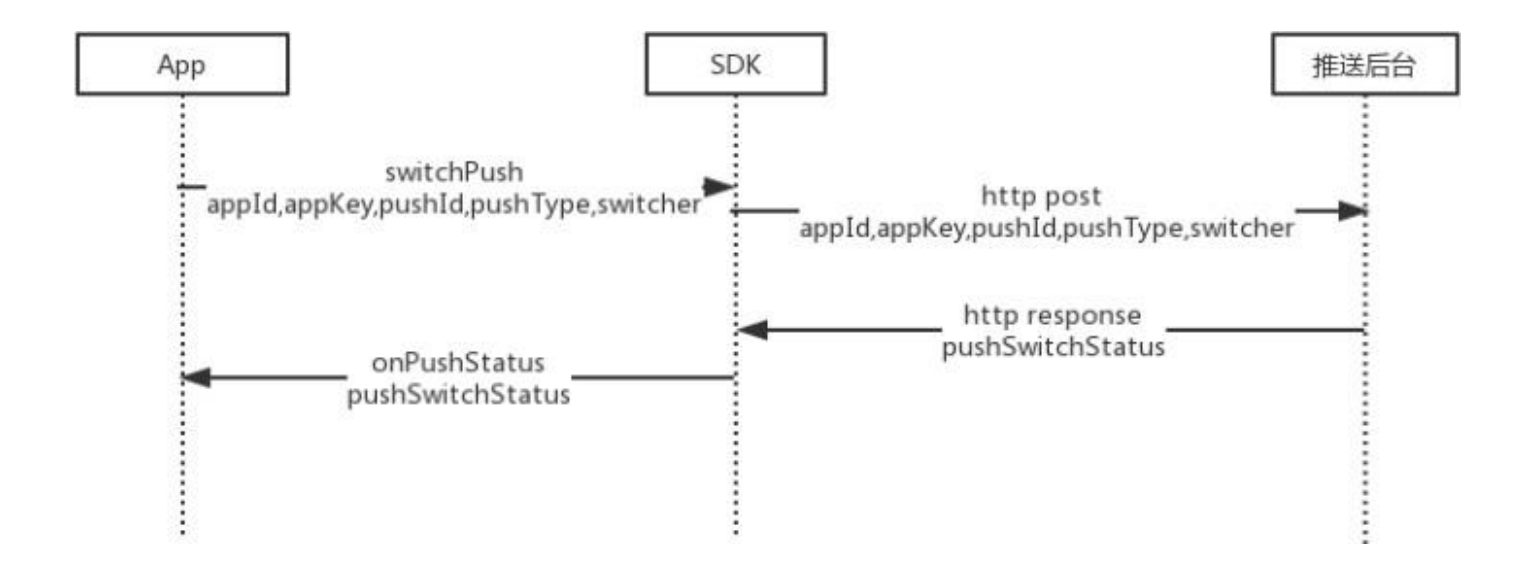

## 8.7 **应用全部推送**

应用全部推送是指对订阅了App的所有PushId推送消息。是一种全量消息推送。适用场景App搞一个全网活动,需 要对所有安装此应用的用户推送消息。此类型任务推送有次数限制,默认1000次/天;

#### **服务端应用全部推送时序图:**

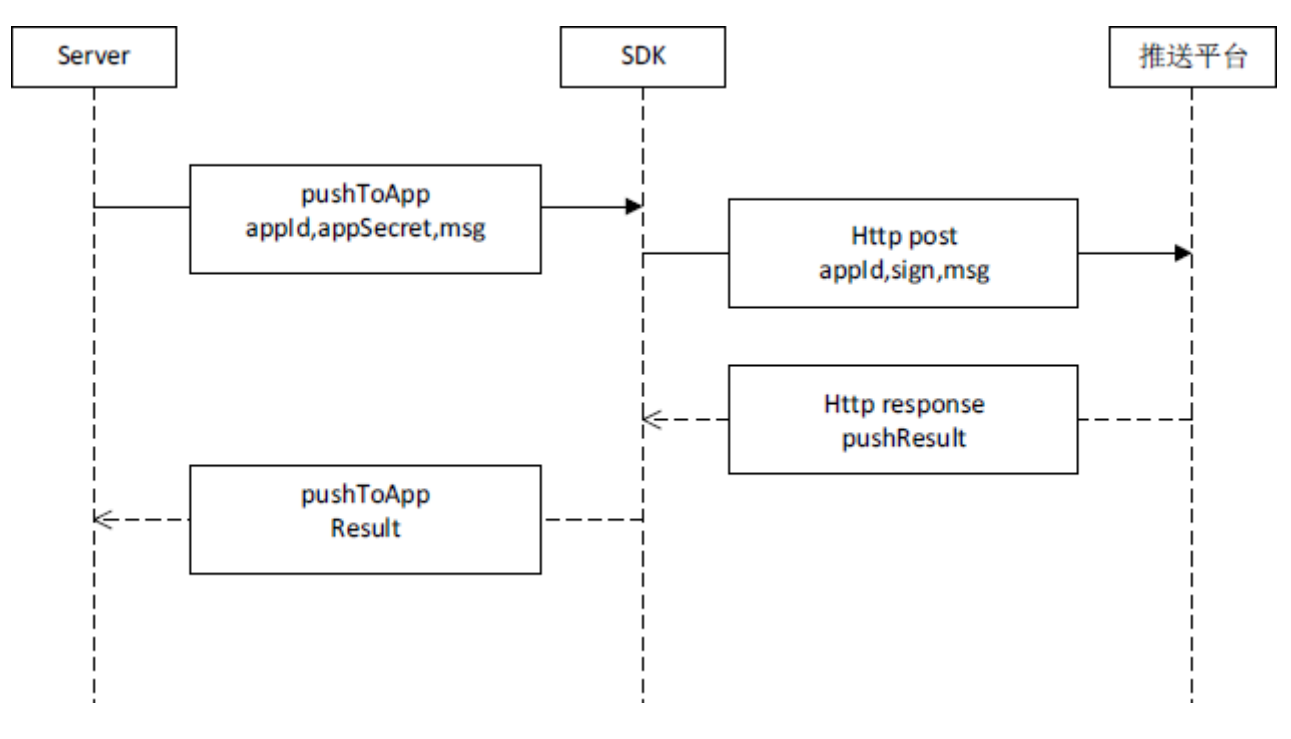

## **9 常见问题**

[魅族推送平台常见问题](http://open-wiki.flyme.cn/doc-wiki/index%23id?131)